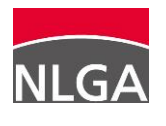

# **1 Vorwort und Hinweise**

Die Verlagerung der medizinisch-pflegerischen Versorgung vom Krankenhaus in die Bereiche der ambulanten Pflege (incl. der ambulanten Wohngemeinschaften) erfordert eine entsprechende Anpassung der Leistungserbringung. Ein wesentliches Qualitätsmerkmal ist hierbei die Integration von Hygieneaspekten bei der Organisation und Durchführung der einzelnen Leistungen. Hierzu gehört u.a. die Einrichtung eines bzw. einer Hygienebeauftragten und die Erstellung eines Hygieneplanes.

Um Sie darin zu unterstützen, möchte das NLGA mit dem Hygienepaket eine einfach zu nutzende Hilfe zur Schaffung und zum Erhalt einer angemessenen Hygienequalität bieten. Die dazugehörigen Dateien können frei editiert und genutzt werden.

Es ist geplant, dass dieses Hygienepaket regelmäßig aktualisiert und gemäß Ihren Wünschen verändert wird. Hierzu benötigen wir Ihre Unterstützung in Form konstruktiver Kritik, die Sie uns gerne über die E-Mail-Adresse [joerg.vasentin-lewedei@nlga.niedersachsen.de](mailto:joerg.vasentin-lewedei@nlga.niedersachsen.de) mitteilen können.

# **2 Vorbereitungen**

### **Voraussetzungen**

- Ca. 2 MB auf der Festplatte
- Windows-Betriebssystem ab Windows 98
- Word für Windows ab V. 8 (Word 97)

#### **Kopieren der Dateien**

Die Dateien des Hygienepaketes für die ambulante Pflege enthalten am Anfang des Dateinamens die Kürzel "HPW". Bitte laden Sie die betreffenden Dateien auf ein Festplatten-Verzeichnis Ihrer Wahl.

### **Abklärung von Fragen**

Die wichtigste und zentrale Datei des Hygienepaketes ist der Hygieneplan (HPW-Hygieneplan..). Zur leichteren Bearbeitbarkeit wurde das Dokument mit zahlreichen Fußnoten ausgestattet (weisse Schrift auf rotem Grund), die Ihnen wertvolle Bearbeitungs-Hinweise geben. Der Text zu den Fußnoten steht in roter Schrift am Ende einer Seite.

Vor allen weiteren Maßnahmen empfehlen wir, dass Sie sich zunächst alle Fußnotentexte durchlesen und sich zur Abklärung von Fragen Notizen machen. Folgende Fragen stehen im Vordergrund:

- Wie gestaltet sich die betriebsärztliche Versorgung?
- Wie und von wem werden Sie hinsichtlich Arbeitsschutz / Arbeitssicherheit betreut?
- Welche Hautpflege- und Hautschutzcremes finden bei Ihnen Verwendung?
- Wie handhaben Sie das Thema Dienstkleidung inkl. Aufbereitung?
- Wie wurde die Biostoffverordnung bzw. die TRBA250 bei Ihnen umgesetzt und welche betriebsinterne Regelwerke bestehen hierzu?
- Welche Persönliche Schutzausrüstung steht den Arbeitnehmern zur Verfügung und wie wird dies im Einzelnen gehandhabt?
- Wie ist bei Ihnen das Verhalten im Verletzungsfall geregelt?
- Wie erfolgt innerhalb der Wohngemeinschaft die Unterhaltsreinigung, Grundreinigung und Schlussdesinfektion? Welche Mittel und Utensilien finden hierbei Verwendung?
- Welche hygienerelevanten Geräte stehen der Wohngemeinschaft zur Verfügung (Steckbeckenspülen, Geschirrspülmaschinen, Waschmaschinen)? Wie oft und durch wen werden diese Geräte gewartet und hygienisch überprüft?
- Wie erfolgt die Wäscheaufbereitung bezogen auf die einzelnen Wäschearten? (Erübrigt sich, wenn die Wäsche über eine externe Wäscherei aufbereitet wird.)

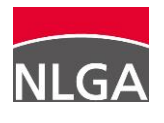

- Wie häufig, durch wen und in welcher Form erfolgt bei Ihnen die Durchspülung selten genutzter Wasserzapfstellen?
- Wie oft und durch wen erfolgt ein regelmäßiger Austausch von Perlatoren und Duschköpfen?
- Wie wird vor Ort der Umgang mit und die Aufbereitung von Medizinprodukten gehandhabt?
- Über welche medizinisch-pflegerische Standards verfügen Sie und inwiefern nehmen diese auf hygienerelevante Aspekte Bezug?
- Über welche Standards zur Infektionsintervention verfügen Sie (z.B. Standards zu MRSA, Noro etc.).
- Welche Desinfektionsmittel werden innerhalb der Wohngemeinschaft routinemäßig sowie bei gewünschter viruzider und sporizider Wirkung genutzt? Hierzu sollten Sie die Produktinformationen, die Betriebsanweisungen und die Sicherheitsdatenblätter verfügbar haben.

## **3 Bearbeiten des Hygieneplans**

#### **Datei laden**

Suchen Sie bitte das betreffende Festplatten-Verzeichnis auf und setzen Sie einen Doppelklick auf die Datei "HPW-Hygieneplan..". Hierauf startet das Programm Word mit der Hygieneplan-Datei.

#### **Kopfzeile anpassen**

Klicken Sie bitte am oberen Ende der ersten Seite in den dunkelgrauen Kopfzeilen-Bereich. Die Kopfzeile öffnet sich. Sie können nun Ihr Logo einsetzen und weitere Veränderungen im Kopfzeilenbereich vornehmen. Zur Beendigung klicken Sie bitte doppelt in den normalen Textbereich. Die Kopfzeile schließt sich und erscheint wieder in Dunkelgrau. Wiederholen Sie diese Schritte bitte auf der 4. Seite. Dies ist notwendig, weil das Inhaltsverzeichnis als eigenständiger Abschnitt formatiert wurde. Nach diesen Bearbeitungen brauchen Sie sich um den Kopfzeilenbereich nicht mehr kümmern; die Seitennummerierung und die Angabe der Überschriften erfolgt automatisch.

#### **Texte bearbeiten**

Zur Erzeugung eines einheitlichen Layouts und zur Ermöglichung eines automatischen Inhaltsverzeichnisses wurden in diesem Dokument folgende Absatzvorlagen verwendet:

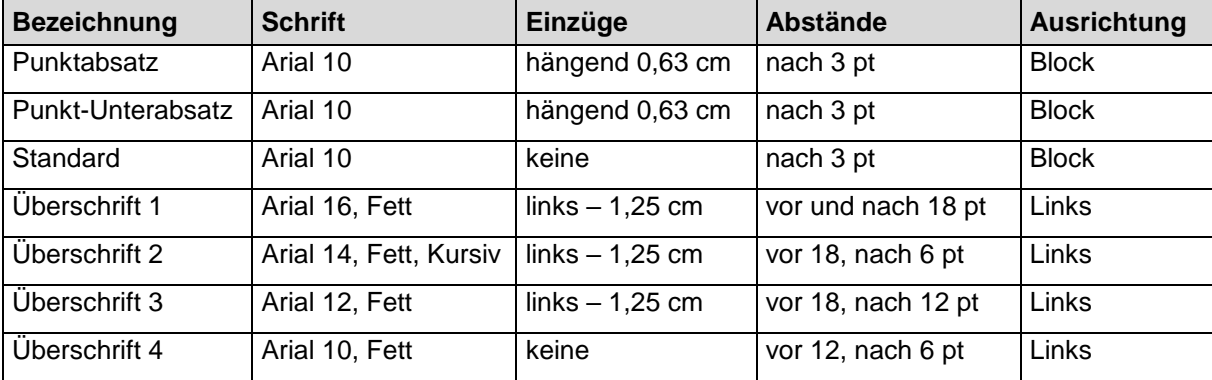

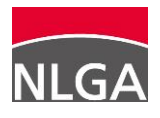

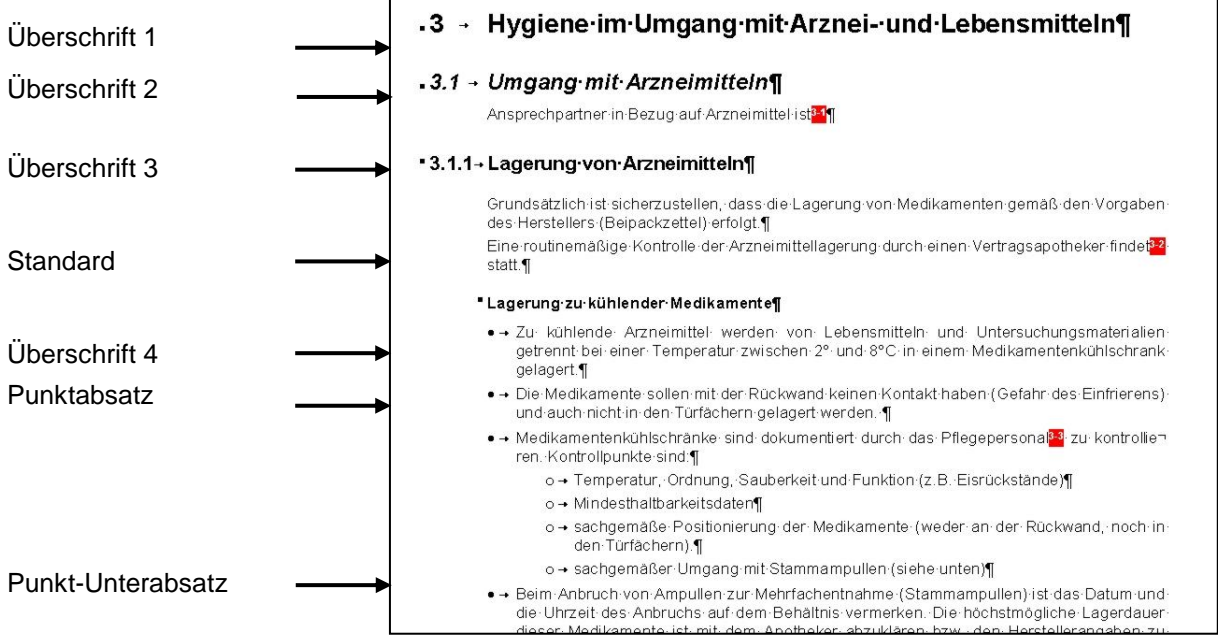

Sie finden diese Formate neben den Einstellungen zur Schrift und Schriftgröße, sofern im Menü unter <Ansicht> die Symbolleiste <Format> aktiviert wurde:

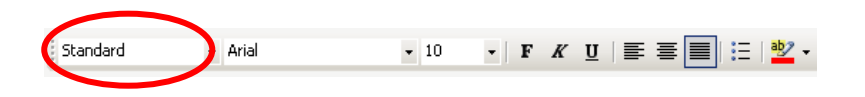

Bitte verwenden Sie zur Formatierung dieses Dokumentes ausschließlich die oben angegebenen Absatzformate, indem Sie den Cursor in den betreffenden Absatz setzen und in der Format-Leiste das gewünschte Absatzformat auswählen.

#### **Umbrüche setzen**

Bitte verzichten Sie auf überflüssige Leerzeilen (z.B. um einen Seitenumbruch zu bewirken). Verwenden Sie stattdessen die Umbruchfunktionen (<Einfügen><Manueller Umbruch...>).

#### **Fußnoten bearbeiten**

Um die Anpassung des Hygieneplans und des Reinigungs- und Desinfektionsplans auf individuelle Gegebenheiten und Bedürfnisse zu erleichtern wurden in den Text zahlreiche rot hervorgehobene Fußnoten eingefügt, die zu Erläuterungen am unteren Seitenrand führen. Es ist so gedacht, dass Sie die Fußnoten nacheinander abarbeiten, indem Sie an Stelle der Fußnote die für Sie geltenden Erläuterungen einsetzen. Danach soll die Fußnote gelöscht werden. Der fertige Hygieneplan soll keine Fußnoten mehr beinhalten.

Zum Löschen einer Fußnote

- Setzen Sie hierzu den Cursor unmittelbar hinter die Fußnotennummer innerhalb des Textes und
- drücken Sie die [Entf]-Taste. Die betreffende Fußnote erscheint hellblau markiert.
- Drücken Sie nochmals die [Entf]-Taste. Fußnotennummer und Fußnotentext sind nun verschwunden.

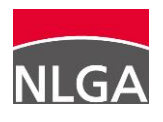

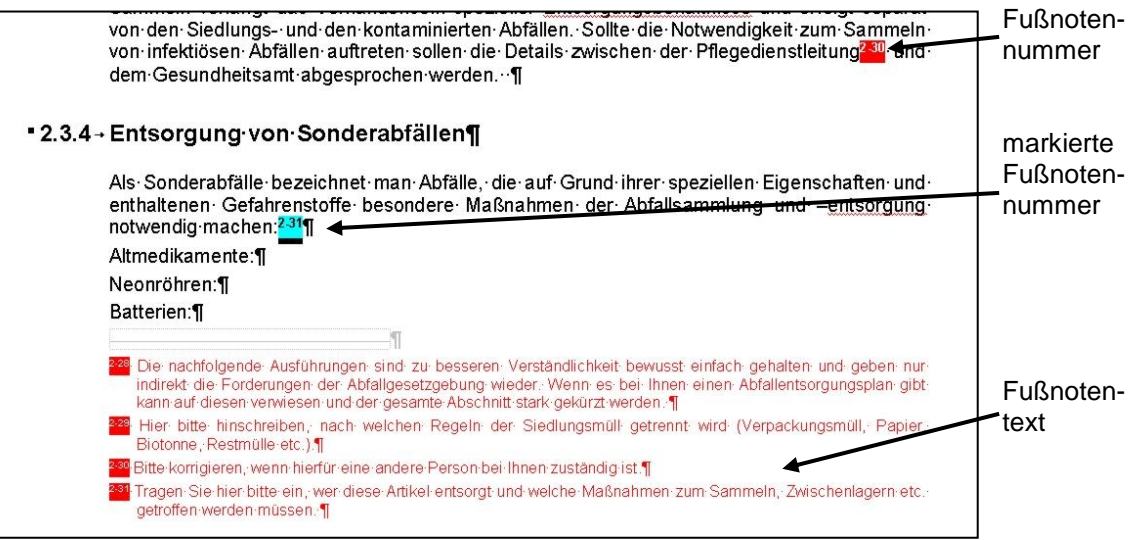

#### **Inhaltsverzeichnis anpassen**

Im Zuge der Bearbeitung können sich Überschriften verändern und verschieben. Daher sollte zum Abschluss eine Aktualisierung des Inhaltsverzeichnisses stattfinden.

Setzen Sie hierzu den Cursor an eine beliebige Stelle des Inhaltsverzeichnisses und drücken Sie die rechte Maustaste und wählen Sie aus dem Kontextmenü die Option <Felder aktualisieren>. Ggf. werden Sie gefragt, ob nur die Seitenzahlen oder das gesamte Verzeichnis aktualisiert werden soll. Aktualisieren Sie bitte das gesamte Verzeichnis.

Der Hygieneplan ist nun fertig und kann verwendet werden.